# IPLEX G 操作手冊

在使用本產品之前,需仔細閱讀並遵照 IPLEX G 說明手冊中的說明和注意事項。 本操作手冊摘自 IPLEX G 說明手冊中的描述和說明,包括使用產品時的設定步驟、基本操作元件的功能、指示燈和選單顯示的 描述,以及安全注意事項。

# 設計用途

本產品用於檢查及觀察機器、設備、材料及其他物體的內部,而不會損壞被檢查的物體。

# 設定 IPLEX G

本產品易於設定,以便立即執行檢查。 僅需以下六個步驟即可完成設定。

## 1. 從箱中取出部件

握住把手並移除基座。

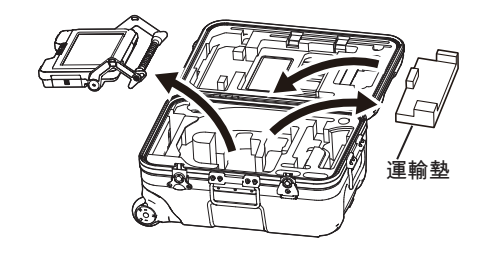

參考

• 運輸墊是用於運輸基座。當基座和示波器連接時,不使用它。存放傳輸墊並在傳輸基座時使用。

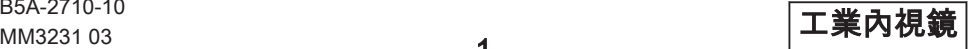

## 2. 安裝示波器單元

- ・IPLEX GT 只能與最初與基座組合相同類型的示波器單元組合使用。
- · 所有類型的示波器單元都可以藉由擴展功能進行組合。 GX GXT

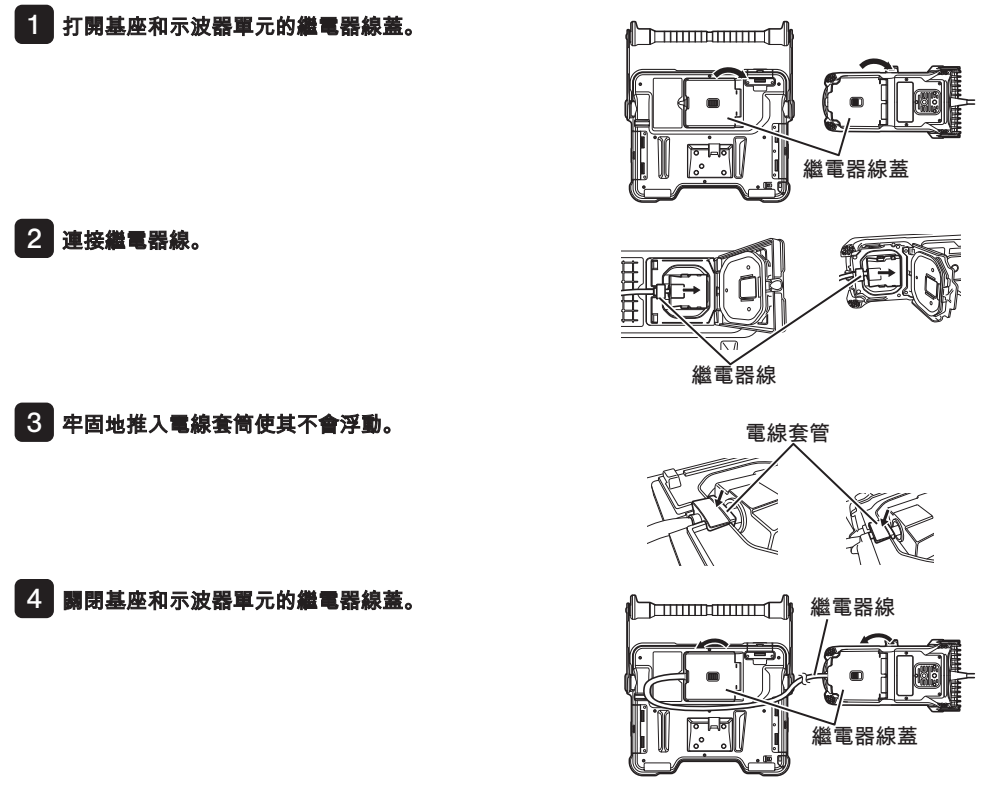

● 為了確保防滴效能,請正確安裝電線套管並牢固地關閉繼電器線蓋。

• 連接及斷開繼電器線前,請關閉電源。

注

## <span id="page-2-0"></span>3. 準備電源

### **■**使用電池

按照以下步驟裝入電池。

- ① 滑動電池倉門的釋放旋鈕以開啟。
- ② 注意電池的方向並插入電池。檢查電池是否鎖定到位並關 上倉門。

確認電池倉門已鎖定。

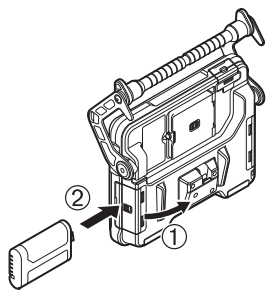

## ■ 使用交流轉接器

按照以下步驟連接交流轉接器。

- ① 打開基座上的 DC-IN 端子蓋。
- ② 將交流電源線連接至交流轉接器的 AC 入口。
- ③ 經交流轉接器的輸出接頭連接至本產品 的 DC-IN 端子。
- ④ 然後,將交流電源線插頭牢固連接至電 源插座。

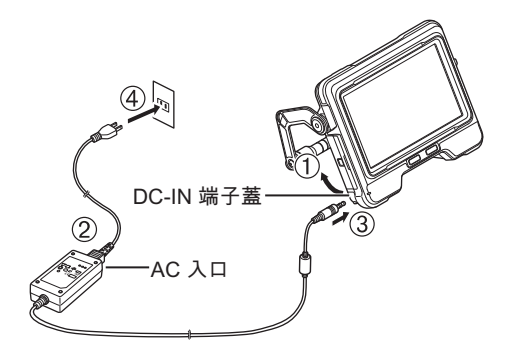

## 4. 安裝光學轉接器

- ■■ 握住光學轉接器及末端,使其彼此成直線,然後小心地將光學轉接器插入末端。
	- 4 公釐類型

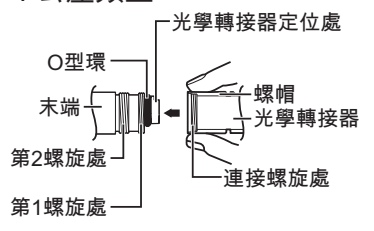

■ 6 公釐類型

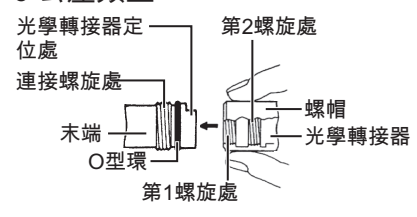

2 順時針旋轉光學轉接器的螺母,直至連接螺旋處超過第1螺旋處。

光學轉接器

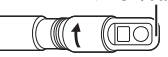

- 3 在超過第 1 螺紋處之後,在輕推的同時,順時針旋轉光學轉接器的 整個主體直至光學轉接器主體在插入管的凹槽中放入到位,此時停 止旋轉。
- 4 順時針旋轉光學轉接器的螺母,將螺旋處連接至第2 螺旋處。擰緊 螺母直至其完全停止。

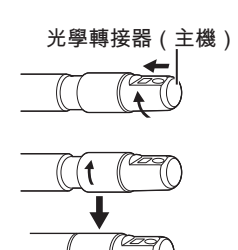

注 ● 如果使用立體光學轉接器,參考 IPLEX G 的說明手冊。

## 5. 開啟電源

當按壓基座的 [POWER] 按鈕 ( $\circlearrowleft$ ) 約 1.5 至 2 秒時, 示波器上的 4 個按鈕將亮起並開啟電源。電源開啟時, 燈光自動開啟。 在按下 [POWER] 按鈕 (  $()$  ) 約 10 秒後, 顯示螢幕和

選單操作可供使用。

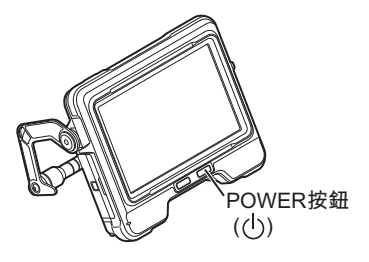

## 6. 選擇一個光學轉接器

電源開啟時顯示光學轉接器列表。 選擇要使用的光學轉機器,然後按 [MEAS/OK] 操縱桿。

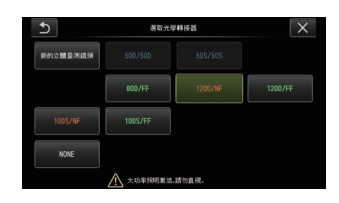

設定現已完成。

# 零件名稱和功能

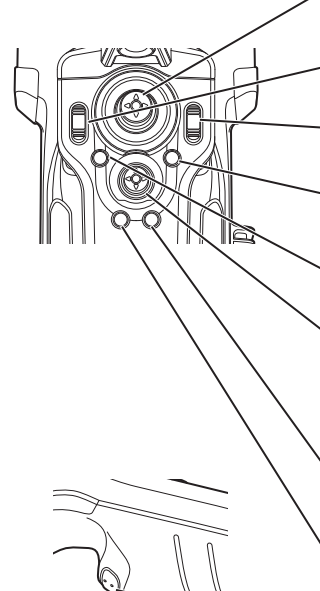

ANGLE/LOCK (角度/鎖定) 操縱桿:

用於執行彎曲操作。 ……<br>按住不動以鎖定或解除鎖定彎曲操作。

BRT桿:

調整亮度。

Z00M桿:

放大或縮小顯示的圖像。

LIVE按鈕:

顯示實時畫面。 切換實時書面上的增益模式。

### MENU按钮:

顯示/隱藏選單書面。

#### MEAS/OK操縱桿:

選擇選或移動游標。 在實時畫面中切換保存圖像的目標資料夾。 在縮略圖畫面中切換所選圖像。

在視圖書面中切換所顯示的圖像。

### CENT按鈕:

按下此按鈕的同時釋放ANGLF/LOCK操縱桿,可粗略拉直彎曲部 ↇɝ

### VIEW按钮:

短按可顯示視圖書面。 長按可顯示縮略圖書面。

### FRZ/REC按鈕:

短按實時書面以顯示凍結書面。 長按凍結書面以記錄靜態圖像。 短按凍結畫面以返回實時畫面。 長按實時畫面以開始和停止影片記錄。 在影片記錄渦程中短按可記錄靜態圖像。

參考

● LCD 監視器螢幕兩側的按鈕也可操作。更多詳細資訊,參考 IPLEX G 的說明手冊。

### 執行彎曲操作

1. 按照要觀察的方向小心地操作 [ANGLE/LOCK] 操縱桿。

### 鎖定彎曲狀態

1. 彎曲部分彎曲時,按 [ANGLE/LOCK] 操縱桿以鎖定彎曲部分。

2. 即使彎曲部分已鎖定,仍可通過操作 [ANGLE/LOCK] 操縱桿精細調整彎曲操作。

記錄圖像

初次使用介質(SDHC 卡)記錄圖像時,在記錄圖像前在本產品上將 SDHC 卡格式化。有關該步驟的 詳細資訊,參考 IPLEX G 的使用手冊。

### 記錄靜態圖像

- 1. 顯示實時畫面期間短按 [FRZ/REC] 按鈕以凍結圖像。
- 2. 顯示凍結畫面期間長按 [FRZ/REC] 按鈕以保存圖像至資料夾。

### 記錄影片

- 1. 顯示實時圖像期間,長按 [FRZ/REC] 按鈕。
- 2. 記錄靜態圖像後,會出現影片記錄確認對話框。
- 3. 在 LCD 監視器上選擇「是」,開始影片記錄。
- 4. 要結束影片記錄,長按 [FRZ/REC] 按鈕。

### 播放記錄的圖像

視圖畫面

- 1. 短按 IVIEWI 按鈕, 顯示新紀錄的圖像。
- 2. 操作 [MEAS/OK] 操縱桿,在圖像之間切換。

### 縮略圖畫面

- 1. 長按 [VIEW] 按鈕,顯示縮略圖畫面。
- 2. 操作 [MEAS/OK] 操縱桿選擇一個圖像,然後按 [MEAS/OK] 操縱桿顯示視圖畫面。

# LCD 監視器術語

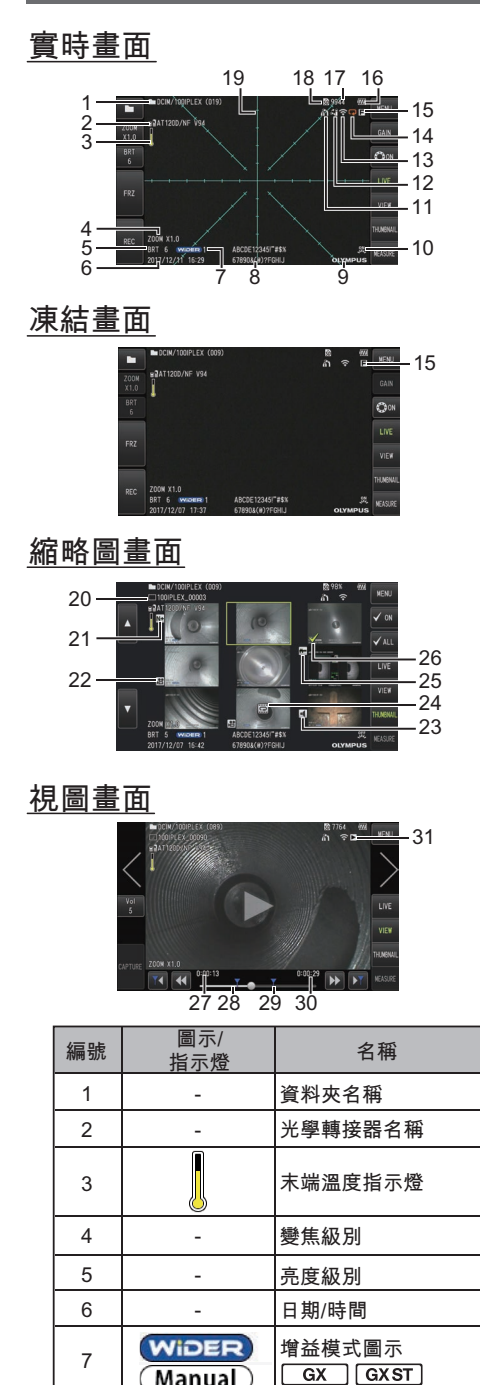

Manual

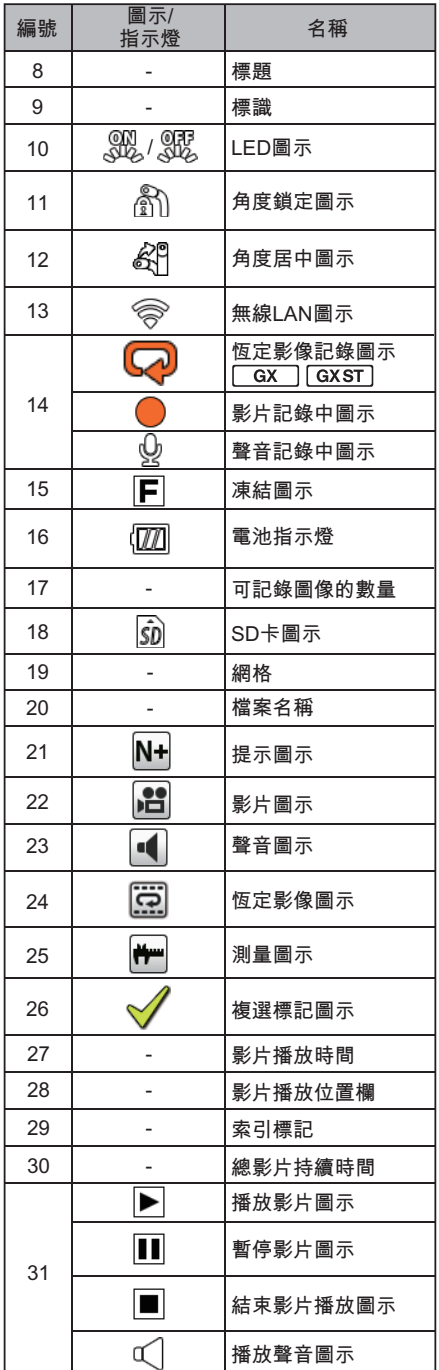

## 選單畫面顯示

按 [MENU] 按鈕顯示選單畫面。

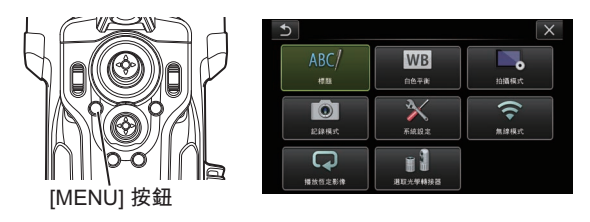

# 使用實時畫面/凍結畫面

參考

- [cx]:可用於 IPLEX GX 的功能
- : 可用於 IPLEX GX(立體測量)的功能

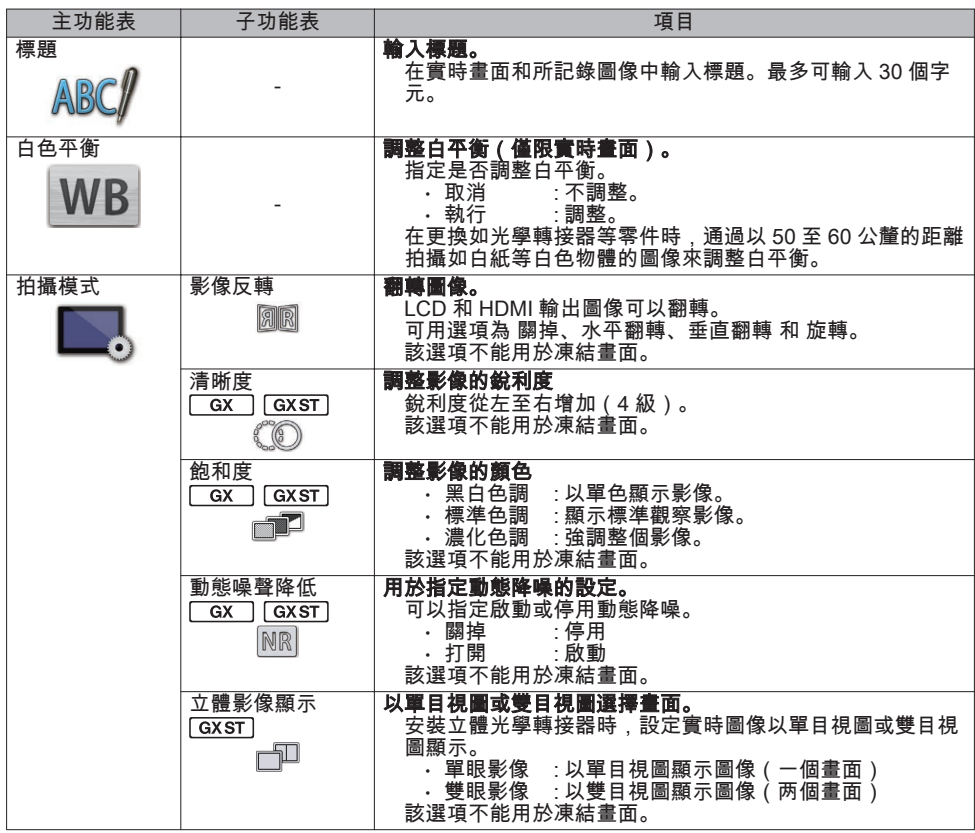

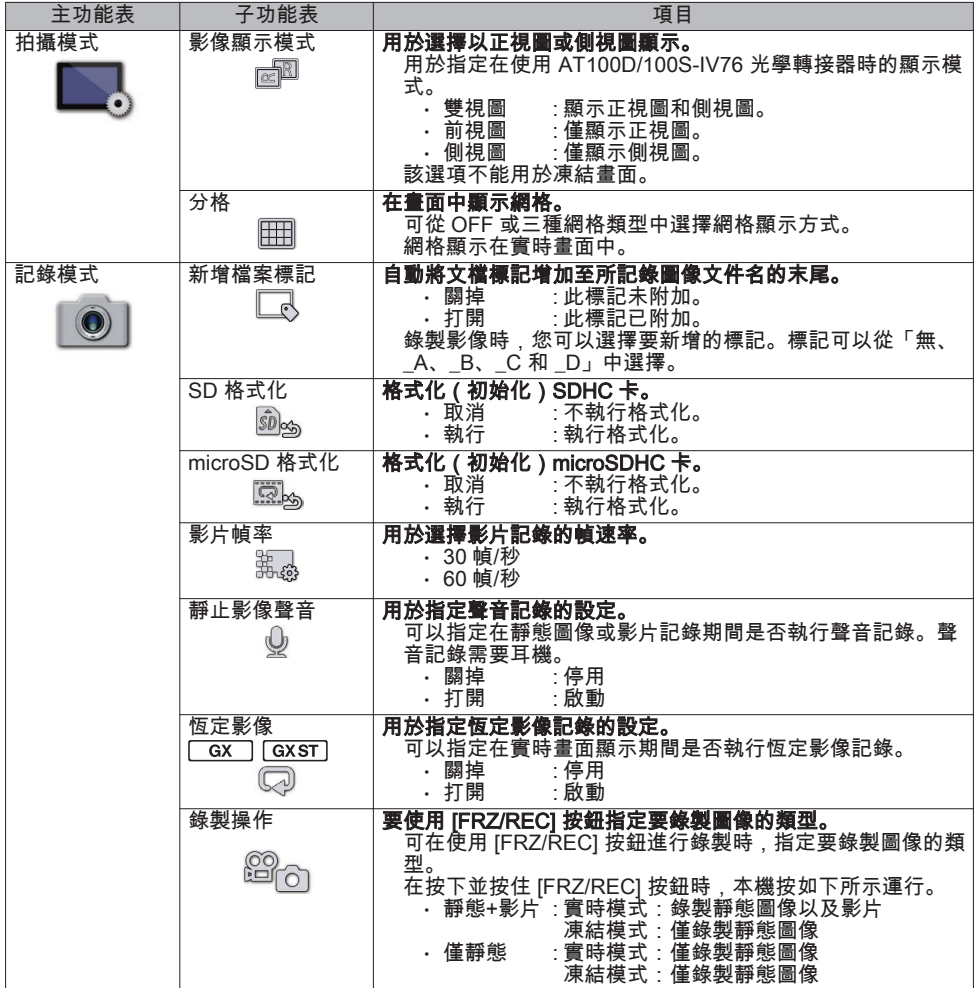

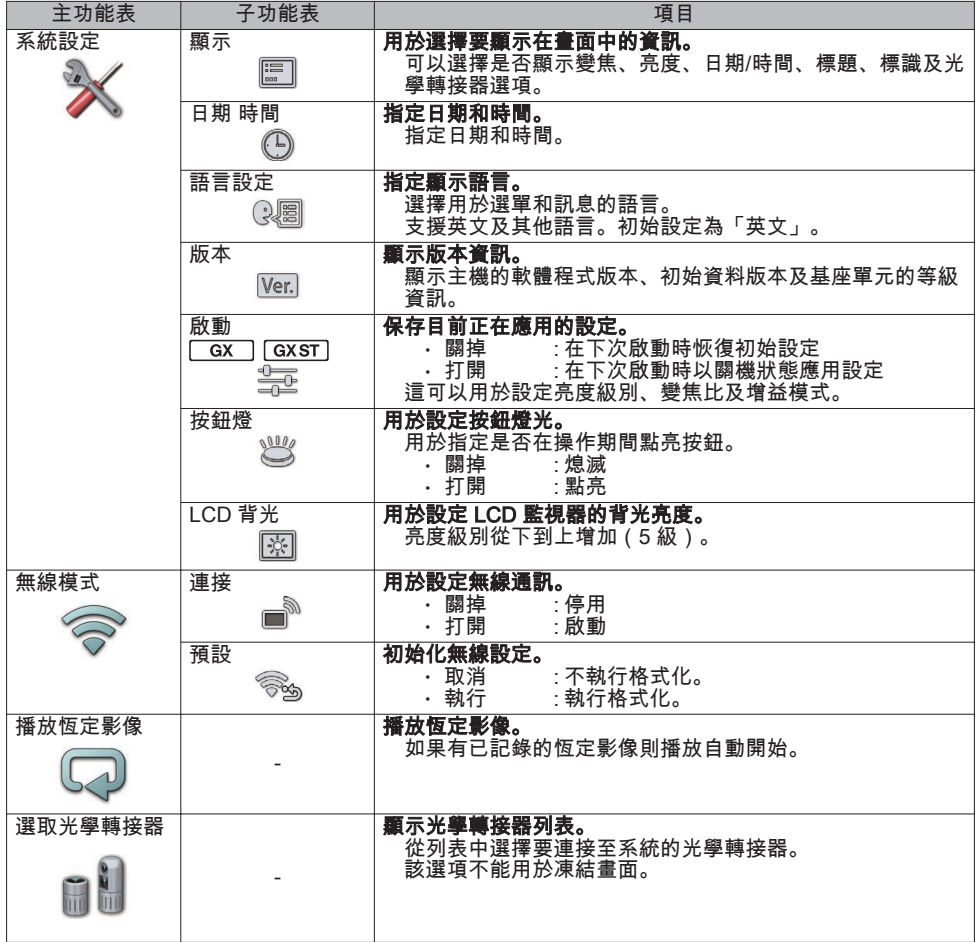

# 使用縮略圖畫面

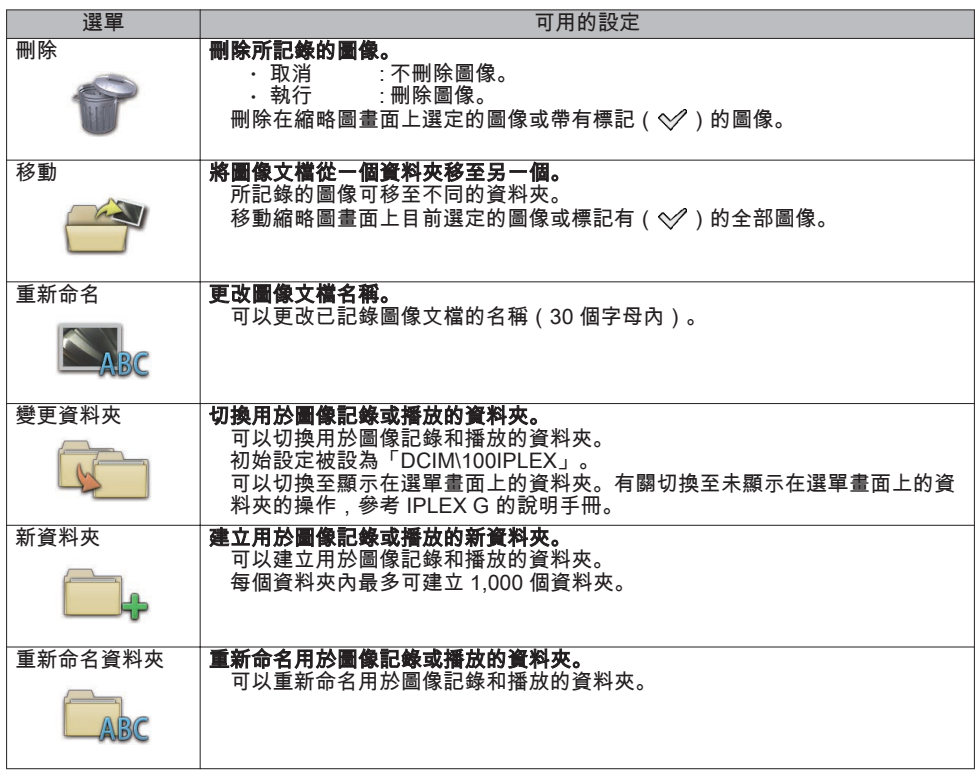

# 使用視圖畫面

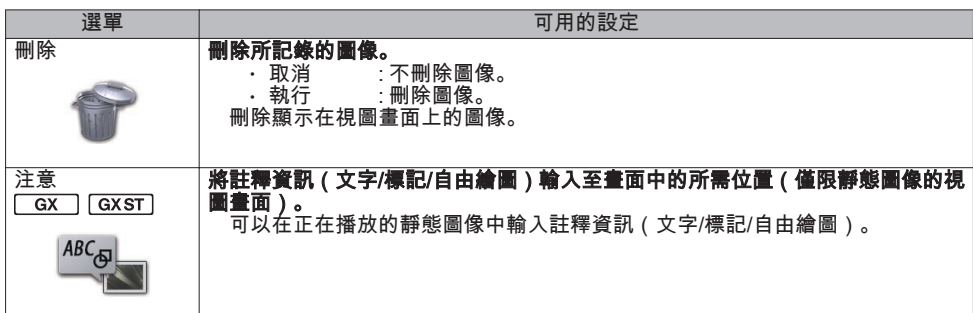

# 輸入標題

## 使用軟體鍵盤輸入

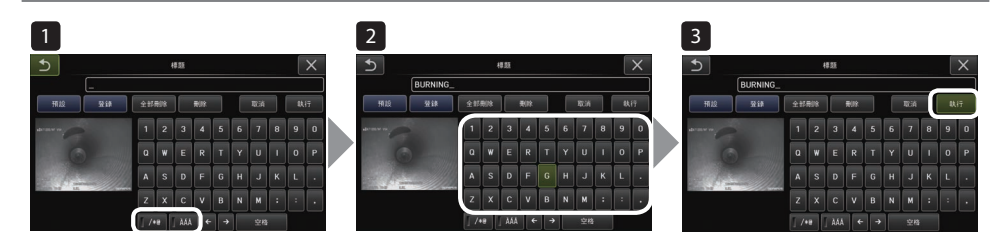

- 1 選擇輸入模式。
- 2 選擇您想要的文字按鈕。
- 3 選擇 [執行]。

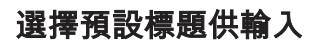

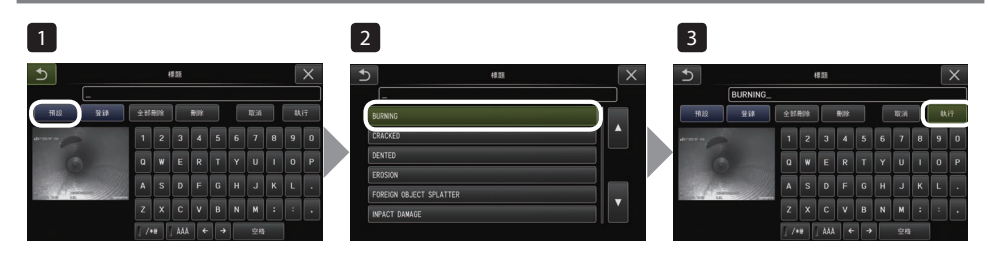

- 1 選擇 [預設]。
- 2 從預設標題列表中選擇字串。
- 3 選擇 [執行]。

# 進行標量測

標量測量使用根據觀察圖像內的已知長度預設的參考長度值測量物體長度。

1 連接光學轉接器並使用選單操作選擇光學轉接器。查閱 IPLEX G 的使用手冊,了解可使用的光 學轉接器。

2 顯示要測量的目標時, 按 [MEAS/OK] 操縱桿開始標量測量。

3 遵照訊息框中的說明,執行以下操作以獲取測量值。

① 配置參考點

將游標移至已知長度區域兩側的兩個點,並按 [MEAS/OK] 操縱桿。

② 輸入參考長度

使用 [MEAS/OK] 操作桿的上/下/左/右操作輸入已知長度。

③ 指定測量點 將游標移至要測量區域兩側的兩個點,並按 [MEAS/OK] 操縱桿。

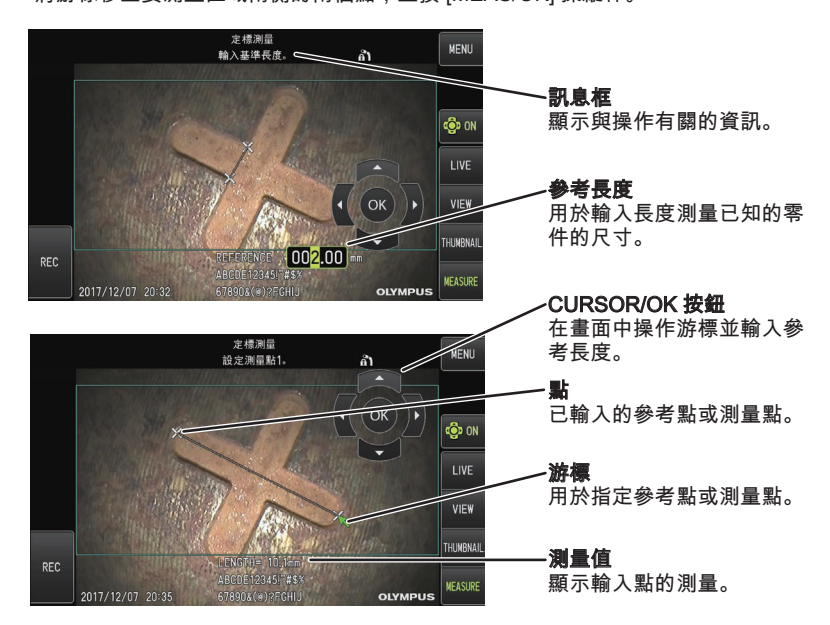

# 本手冊中使用的標記

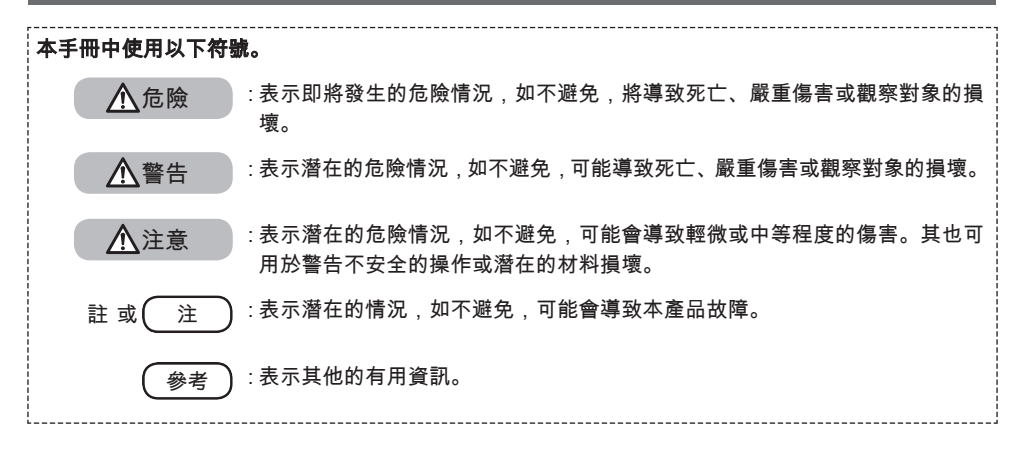

安全注意事項

## 一般安全注意事項

處理本產品時,須嚴格遵守以下注意事項。在本產品以未特別說明的方式使用時,無法保證安全。

危險

### **●** 切勿將本產品用於觀察人體內部或動物腔內。

否則,可能會造成人或動物的死亡或嚴重傷害。

- **●** 切勿在以下環境中使用本產品。
	- 存在可燃氣體的地方
	- 存在金屬粉塵或其他粉塵的地方

否則,可能會導致爆炸或起火。

警告

**●** 請勿維修、拆解或改裝本產品。

切勿維修、拆解或改裝本產品。否則,可能會導致人身傷害或本產品的損壞。僅獲仪景通授權的人士才可 以維修本產品。對於未經仪景通授權的人士進行維修而導致的任何事故或產品損壞,仪景通概不承擔責任。

**●** 出現發熱、冒煙、異味、異常噪音或任何其他異常的初步跡象時,立即停止使用本產品。

即使本產品仍然可以運行,仍關閉電源。

**●** 請勿將插入管插入正在運行或導電的檢查對象中。

否則,插入管可能由於被夾在檢查對象內部等情況而造成損壞,或者插入管觸碰到檢查對象而導致觸電。

- **●** 將本產品存放在便攜箱中之前,務必關閉電源並取出電池。 存放期間,若將電池留在內部會導致其過熱,從而可造成火災。
- **●** 進氣管不得用於接地。

否則,可能會導致爆炸。

### 注意

**●** 請勿在指定操作環境以外的任何環境(包括強放射性環境)中操作本產品。

否則,可能會導致損壞插入管的意外事故。

- **●** 將本機移至高處或在高處使用時,需注意以下注意事項。
	- 進行預先檢查
	- 採取措施防止本機脫落
	- 實施徹底的安全措施
- **●** 在高溫環境中使用本產品後,請注意末端和插入管的溫度,因為溫度不會立即冷卻。
	- 否則可能會被灼傷。
- **●** 在高溫下使用本機時,請勿長時間握住控件。

否則可能會導致低溫灼傷。採取如佩戴防護手套等預防措施,防止低溫灼傷。

- **●** 注意不要被繼電器線、電源線或插入管的電纜絆倒。
- **●** 請勿使用用於海外旅行的市售電子變壓器(旅行轉換器)。
- **●** 僅可使用仪景通指定的電源線和交流轉接器,並將電源線連接至額定範圍內的電源插座。 否則,可能會發生冒煙、火災或觸電。
- **●** 請勿將指定用於本產品的電源線用於其他產品。
- **●** 請勿在室外使用交流轉接器。 否則,可能會發生觸電、冒煙或火災,從而造成產品損壞。 交流轉接器專為室內使用而設計。
- **●** 請勿讓交流轉接器因撞在墻上或掉落在地板上等原因而遭受強烈震動。 否則,可能會導致故障或損壞並造成觸電。
- **●** 如果在將插入管插入檢查對象期間感覺到任何異常,請勿嘗試用力插入,而是小心地拉出插入管。 拉出插入管時需注意以下事項。
	- 在彎曲部分鎖定或彎曲部分彎曲時,請勿將插入管從檢查對象中拉出。
	- 拉出插入管期間,如果插入管被卡住,應繼續拉動並同時輕輕旋轉插入管。

#### **●** 處理插入管末端時需注意以下注意事項。

- 請勿將光學轉接器掉落或使其遭受強烈震動。
- 請勿讓末端受到劇烈震動或拉動。
- 請勿讓彎曲部分受到巨大壓力或彎曲。
- 請勿通過握住插入管的末端將其移動。
- 如果插入管末端的 O 型環損壞或磨損,則請勿使用本產品。
- 否則,構成末端和彎曲部分的玻璃鏡頭和精密部件可能會被損壞。
- 插入或取出末端時,不要將插入管的末端傾斜或使其劇烈刮擦插入管遠端的固定孔。
- 否則,彎曲部分可能會被損壞。
- **●** 在使用本產品之前,務必安裝光學轉接器。

如果在未將光學轉接器連接至插入管的情況下使用本產品,則零件(螺絲等)容易由於與硬物等接觸而變形。 如果插入管零件變形,則光學轉接器可能無法安裝或可能脫落。

**●** 如果任何零件鬆動,則切勿使用光學轉接器。

否則,鬆動的零件可能會脫落。

**●** 如果由於螺母不旋轉而無法安裝或取下光學轉接器,則停止使用。

聯絡仪景通。

注意

### **●** 如果在觀察圖像中發現異常,則立即停止使用,並將插入管從檢查對象中小心拉出。

如果在插入管插入檢查對象期間,光學轉接器即將從插入管的末端脫落,則整個或部分觀察圖像將由於照明 光線的原因發白,或者部分視圖可能丟失。在此情況下繼續使用,可能會導致光學轉接器從插入管的末端脫 落。在此情況下,將插入管從檢查對象中小心拉出,並根據 "[安裝光學轉接器](#page-2-0)"(頁 3) 將光學轉接器再次 牢固安裝。

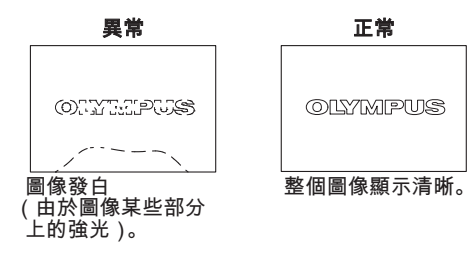

- **●** 如果在執行彎曲操作時感到異常,請勿強力嘗試彎曲操作。 否則,插入管或檢查對象可能會受損。
- **●** 在使用肩帶將本機掛在頸上時,請勿令其被其他物品掛住。 注意不要勒住頸部。
- **●** 請勿讓金屬或異物從接頭端口或任何其他開口處進入基座或示波器。
	- 否則,可能會導致故障或觸電。
- **●** 請勿將插入管以外的零件用於水下或在流水下進行清洗。 否則,水會導致觸電風險。除插入管外,在 DC-IN 端口蓋及電池倉門、接口、SD 卡和繼電器線緊閉時,本 機防水。請勿在有水浸入的環境中使用或存儲本產品。
- **●** 請勿使 LCD 監視器受到強烈震動、強大壓力或被硬物或尖銳物體劃傷。 否則,LCD 監視器可能會出現裂痕或劃痕,或者受損的監視器可能會造成人身傷害。
- **●** 當按下把手時,請小心不要讓手或其他物體夾在中間。

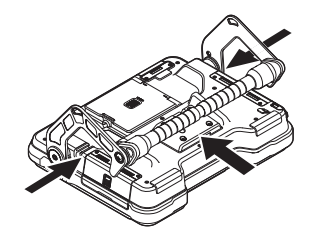

**●** 使用仪景通推薦的 SDHC 卡和 microSDHC 卡記錄圖像。

本產品附帶 SDHC 卡。

**●** 操作期間請勿取出電池或取下交流轉接器。

否則,所記錄的資料可能會被損壞。

- **●** 記錄或重放圖像時,請勿取出 SDHC 卡或 microSDHC 卡。 否則,已記錄的資料或圖像記錄介質可能會受損或丟失。
- **●** 請勿連續重複插拔 SDHC 卡或 microSDHC 卡。
	- 否則,已記錄的資料或圖像記錄介質可能會受損或無法正常工作。
- **●** 使用便攜箱的伸縮把手時,請注意以下事項。
	- 當將把手存放至箱內時,請小心手入內。
	- 請勿嘗試以握住伸縮的把手將箱抬起。

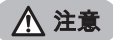

### **照明開啟時注意以下注意事項。**

- 請勿長時間將插入管的末端靠近易燃物質。
- 在更換光學轉接器期間,燈光熄滅。
- 請勿凝視末端射出的光線。 使用紫外線 LED 單元或紅外線 LED 單元時,檢查 LED 圖示( $\mathcal{R}_{l}$ / $\mathcal{R}_{l}$ )是否在實時畫面或其他畫面上亮 起。
- 按照工人健康及安全規定(如適用)使用設備。

### Information of IEC62471

● RISK GROUP2

- A CAUTION : Possibly hazardous optical radiation emitted from this product. Do not stare at operating lamp. May be harmful to the eyes.
- **NOTICE** : UV emitted from this Product. Minimize exposure to eyes or skin. Use appropriate shielding.
- **NOTICE** : IR emitted from this Product. Use appropriate shielding or eye protection.

### ● 風險組 2

- 入注意:本產品可能會發出危險的光輻射。請勿盯著操作燈。可能對眼睛有害。
- 註 · 本產品發出紫外線。盡量減少接觸眼睛或皮膚。使用適當的遮蔽。
- 註 · 本產品發出紅外線。使用適當的遮蔽或眼睛保護裝置。

### 注

- **●** 請勿將本產品存放在以下位置。
	- 暴露於高溫、高濕度及有大量灰塵或顆粒的環境
	- 受到陽光直射或輻射的地方
	- 暴露於含有鹵化物氣體的地方\*1
	- 否則,本產品可能會損壞。
	- \*1 由於殺蟲劑和氣體滅火劑等含有鹵化物,某些電氣零件的性能可能會惡化。
- **●** 如果本產品被凝露打濕,請勿繼續使用。

如果溫度突然變化,如從寒冷的室外進入溫暖的室內時,本產品內部可能會產生凝露。在本產品被凝露打濕 時使用會導致其故障。如果發生凝露,則在使用前將本產品放置在要使用的環境中,並等待凝露變乾。

- **●** 請勿將插入管插入處於超出操作溫度範圍環境中的檢查對象。 繼續使用可能會導致本產品損壞或性能惡化。
- **●** 如果污垢附著在本產品的外表面上,則請勿使用。 本產品可能會損壞或性能惡化。
- **●** 請勿用塑膠袋或其他物品蓋住基座或示波器。 本產品內部可能無法充分冷卻,從而導致損壞。
- **●** 請勿讓水、鹽水、機油或柴油以外的任何其他液體附著在插入管上。 否則,插入管可能會損壞。
- **●** 處理電池倉門、接口蓋、SD 卡蓋和繼電器線蓋時,請注意以下注意事項。
	- 當繼電器線或周圍表面有水時,請勿開關倉門。
	- 請勿用濕手開關蓋子。
	- 請勿在暴露於高濕度和/或灰塵的區域中開關蓋子。
	- 存放本產品時及不使用端口時關閉蓋子。
- **●** 請注意有關本機及 LED 單元上端口的以下注意事項。
	- 請勿用手直接觸摸端口
	- 防止污垢和水滴接觸端口。
- **●** 當繼電器線蓋內的防水襯墊受損、斷開或未對齊時,請勿使用本儀器。
- **●** 從便攜箱和示波器箱中取出本產品時,請注意以下注意事項。
	- 請勿提起及拉扯插入管。
	- 本機可能會損壞。
- **●** 請勿用力拉動插入管或其他電纜,或將其隨身攜帶。
- **●** 在便攜箱和示波器箱中存放本產品時,請注意以下注意事項。
	- 進行儲存之前,需確保末端已充分冷卻。
	- 在儲存以前需確保插入管未被扭曲。
- **●** 當便攜箱蓋和示波器蓋未關閉時,請勿將箱抬起。
- **●** 處置本產品時,務必按照當地的所有法律、法規和規定進行操作。 在處置本產品之前,需查看當地的法律、法規和規定,並遵照執行。

## 電池注意事項

如果在使用電池使用本產品時遇到任何問題,請聯絡仪景通。

處理電池時,須嚴格遵守以下注意事項。如果電池處理不當,可能會導致電池液滲漏、過熱、冒煙、 電池爆裂、觸電和/或灼傷。

使用前,請仔細閱讀電池充電器隨附的使用手冊,以充份地理解其中包含的資訊,並在使用中遵守 其使用說明。

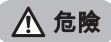

- **●** 使用 NC2040NO29 或 NC2040NO34 電池並使用 CH5000C 或 CH5000X 充電器替電池充電。
- **●** 請勿讓電池受到強烈震動。
- **●** 請勿用金屬物體讓端子短路。
- **●** 請勿將電池投入火中或使其受熱。
- **●** 請勿打開或改裝電池。
- **●** 請勿在室外使用電池充電器。 否則,可能會發生觸電、冒煙或火災,從而造成充電器損壞。電池充電器專為室內使用而設計。

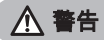

- **●** 充電時,請勿使用衣物、寢具或其他物體將電池充電器蓋住。
- **●** 充電完成後,請務必將充電器的交流電源線從電源插座中拔下。
- **●** 如果感到如儀器或電池充電器發熱、異味、異常噪音或冒煙等異常情況,請立即斷開電池充電器的電源插頭並 停止使用。

聯絡仪景通。

- **●** 如果電池充電器未在指定的充電時間內完成充電,則停止嘗試對電池充電。
- **●** 請勿讓電池倉變形,並且切勿將任何異物放入其中。
- **●** 請勿讓金屬或水或任何其他液體進入電池倉或接觸電池端子。 如果有異物進入基座,取出電池並斷開交流轉接器,並且立即聯絡仪景通。
- **●** 如果長時間連續使用本產品,請勿立即取出電池。

電池產生的熱量會導致灼傷的危險。

- **●** 請勿用濕手接觸電池端子。
- **●** 如果計劃長時間不使用本產品,應將電池從基座中取出並存放在乾燥處。 否則,電池液可能會滲漏並且發熱可能會導致火災或傷害。
- **●** 將電池存放於小童接觸不到的地方。
- **●** 如果身體接觸到電池漏液,應立即用自來水等潔淨的水沖洗,如有需要請就醫。

注意

**●** 如果插入電池時遇到問題,請勿嘗試用力插入。

檢查電池方向是否正確,以及端子是否存在異常。試圖將電池用力插入倉內可能會導致故障。

**●** 如果從本產品中取出電池時遇到問題,請勿嘗試用力取出。

聯絡仪景通。

- **●** 如果計劃通過飛機運輸電池,需提前聯絡航空公司。
- **●** 更換電池時,請勿快速反復插拔。

否則,可能無法開啟電源。

- **●** 請勿將電池存放在以下位置。
	- 暴露於水、高溫、高濕度、低濕度及灰塵的環境
	- 受到陽光直射或輻射的地方
	- 暴露於含有鹵化物氣體的地方\*1
	- \*1 由於殺蟲劑和氣體滅火劑等含有鹵化物的氣體,某些電氣零件的性能可能會惡化。
- **●** 請勿在暴露於直射陽光、陽光下的密閉汽車內或靠近熱源等地點,對電池進行使用、充電或存放。
- **●** 如果電池出現如漏液、變色、變形、異味或其他異常情況,請勿使用。
- **●** 請勿將電池浸入淡水或海水中,或使電池受潮。
- **●** 處置電池時,務必按照當地的所有法律、法規和規定進行操作。

### 注

- 電池電極被汗水或油污染將導致接觸不良。如果電池髒污,使用前用乾布擦拭。
- 正確使用電池。如果電池使用不當,可能會導致電池漏液、發熱或損壞。更換時請按正確的方向插入電池。
- 鋰電池操作的溫度範圍
	- 放電(使用本機時):-10°C 至 40°C
	- 充電:0°C 至 40°C
	- 存儲:-20 °C 至 60 °C(推薦:20°C)

在超出上述溫度範圍的溫度下使用電池,會導致電池性能及使用壽命的下降。在存儲本產品前,請務必從基 座中取出電池。

- Manufactured by -

### EVIDENT CORPORATION

**6666 Inatomi, Tatsuno-machi, Kamiina-gun, Nagano 399-0495, Japan**

-Distributed by-

### EVIDENT EUROPE GmbH

**Caffamacherreihe 8-10, 20355 Hamburg, Germany**

### EVIDENT EUROPE GmbH UK Branch

**Part 2nd Floor Part A, Endeavour House, Coopers End Road, Stansted CM24 1AL, U.K.**

### EVIDENT SCIENTIFIC, INC.

**48 Woerd Ave Waltham, MA 02453, U.S.A.**

### EVIDENT AUSTRALIA PTY LTD

**97 Waterloo Road, Macquarie Park, NSW 2113, Australia**

Life science solutions

Service Center

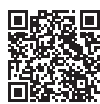

[https://www.olympus-lifescience.com/](https://www.olympus-lifescience.com/support/service/) [support/service/](https://www.olympus-lifescience.com/support/service/)

Official website

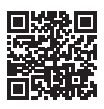

<https://www.olympus-lifescience.com>

Industrial solutions

Service Center

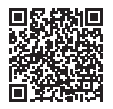

[https://www.olympus-ims.com/](https://www.olympus-ims.com/service-and-support/service-centers/) [service-and-support/service-centers/](https://www.olympus-ims.com/service-and-support/service-centers/)

Official website

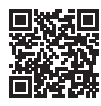

<https://www.olympus-ims.com>